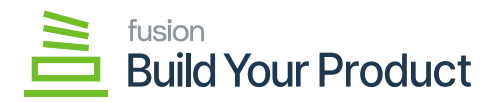

## **Receipts**  $\pmb{\times}$

Once the order is successfully processed, Receipts for parents are automatically generated.

To access the Receipts, go to **[Inventory]** on the left panel and click on Inventory to select **[Receipts]** as shown below.

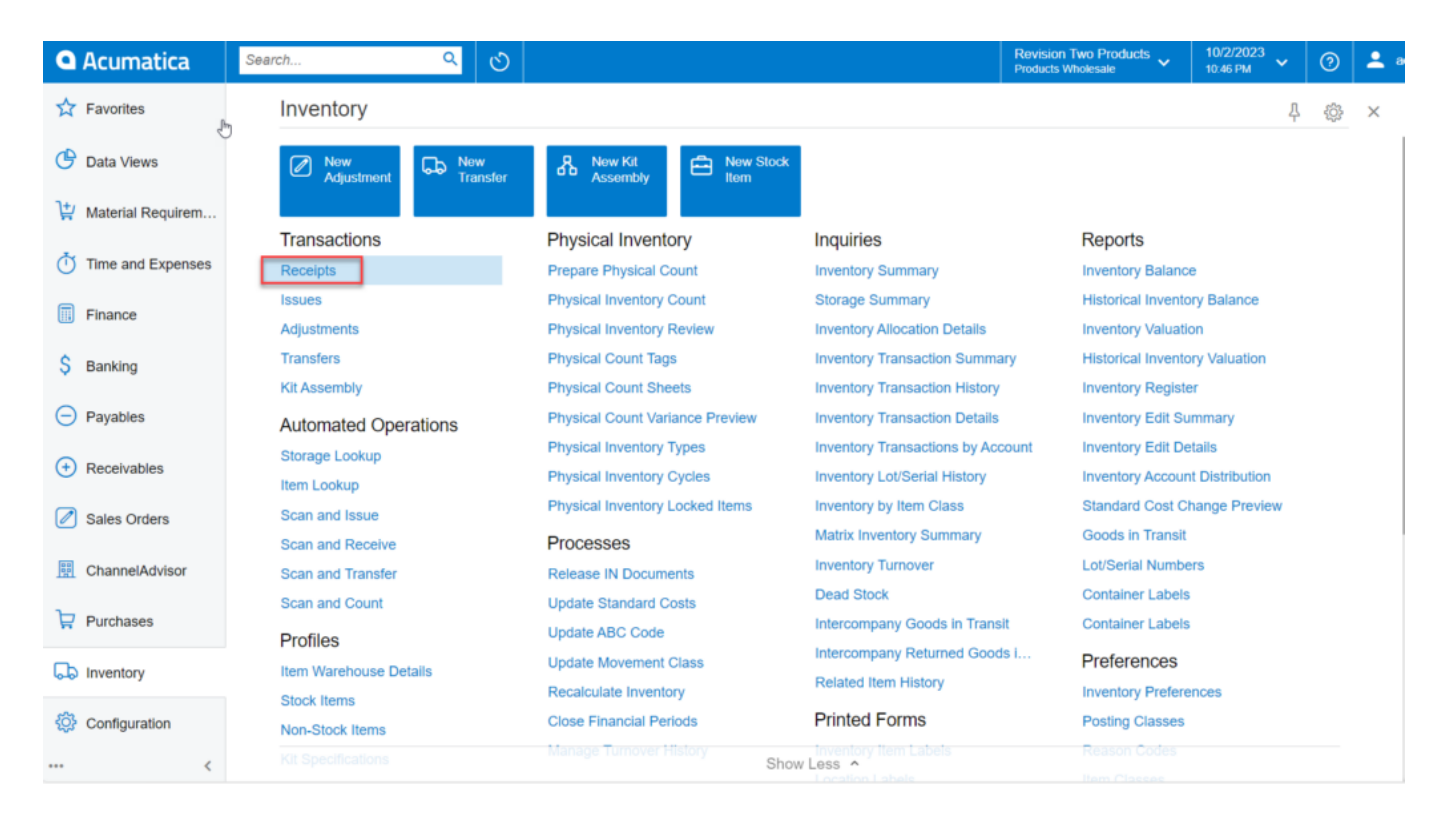

Receipts screen

On Selecting the **[Receipts],** the new screen will be displayed as shown below.

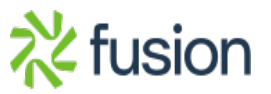

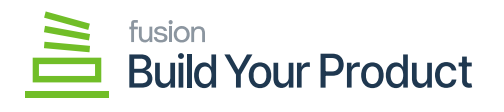

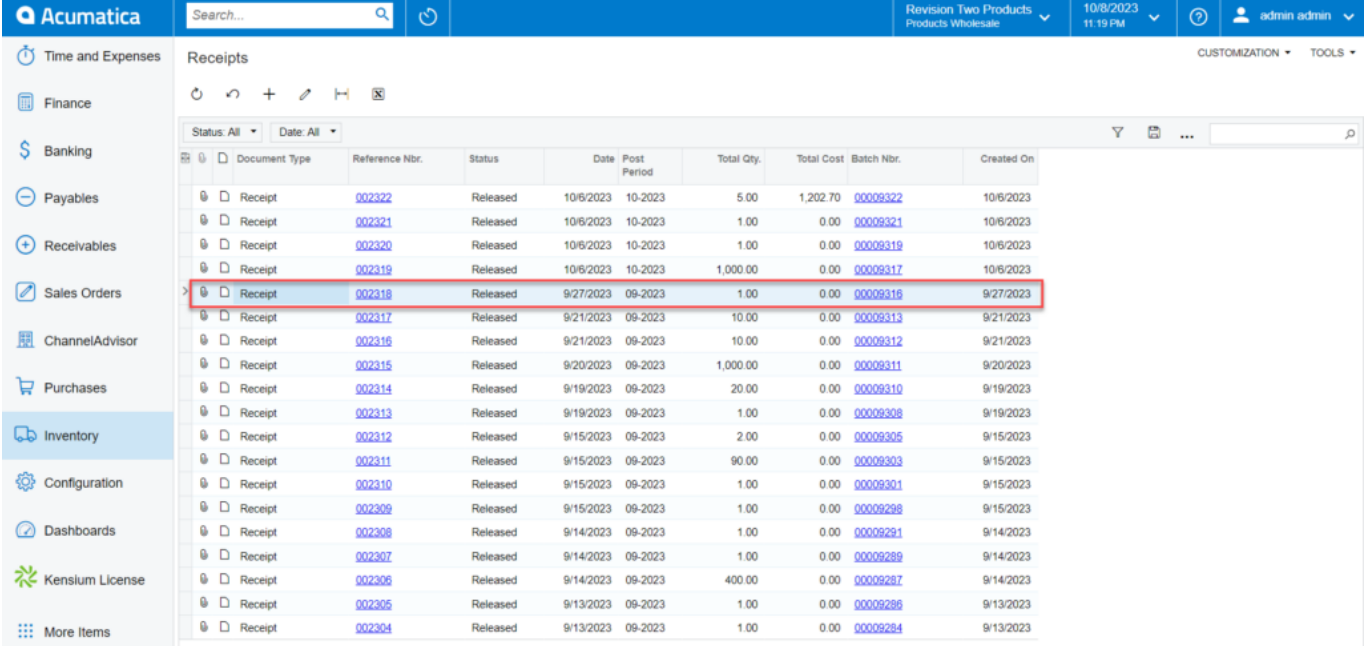

## Receipts screen

On Selecting **[Reference Nbr.],** the Receipts will automatically get generated for the parent item.

 $\circ$  The No. of lot/serial Nbr. generated will depend on the added quantity.

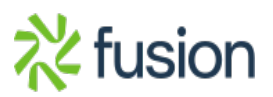

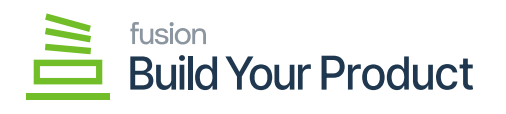

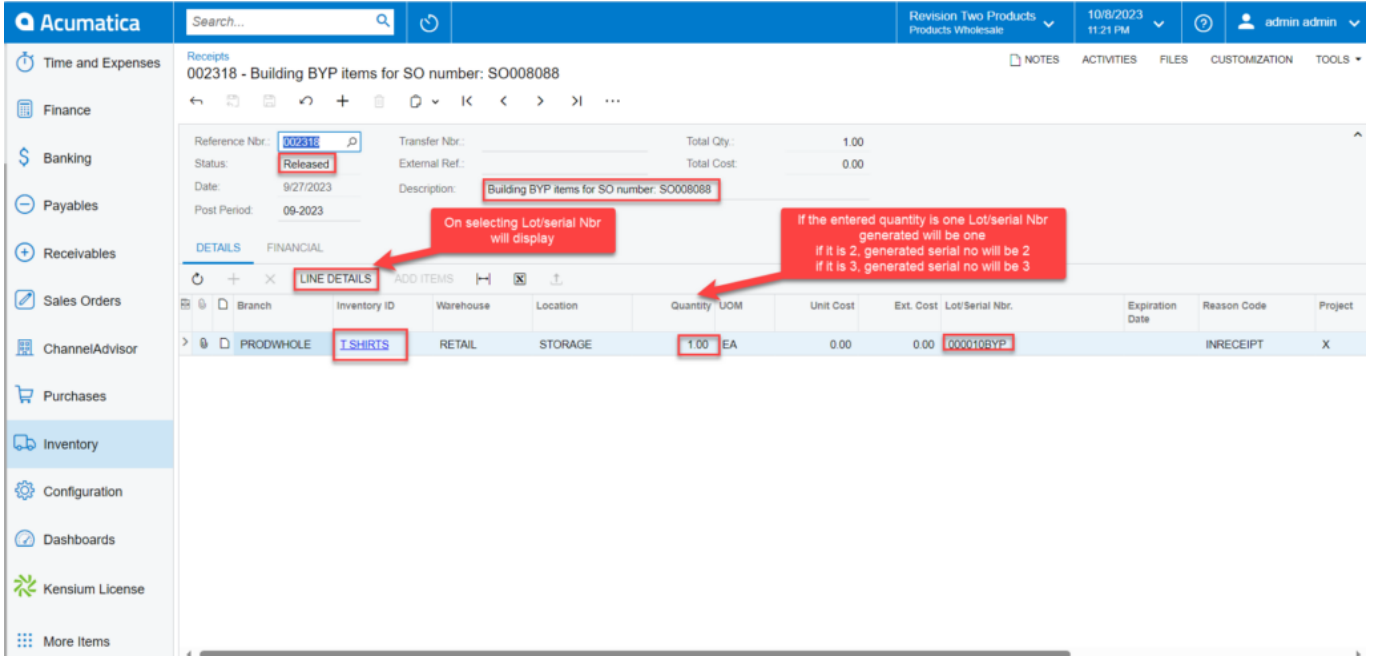

## Receipts screen

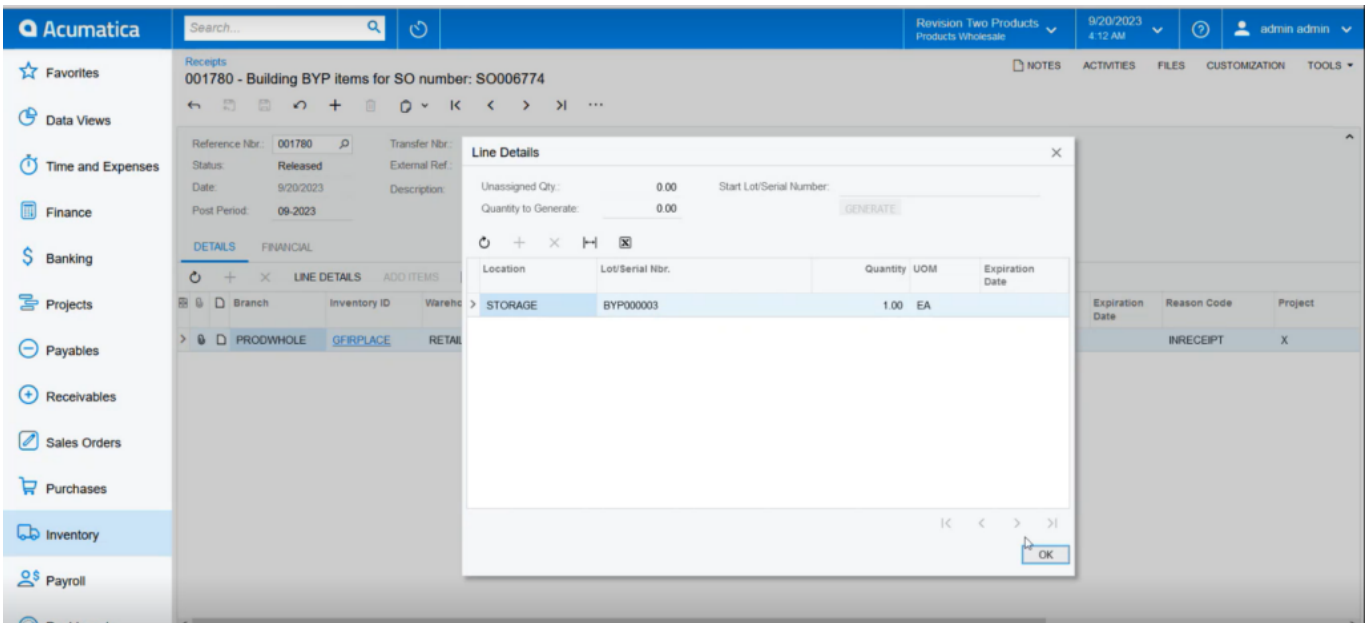

Line Details with Lot/serial Nbr.

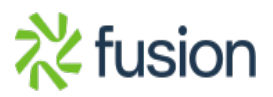